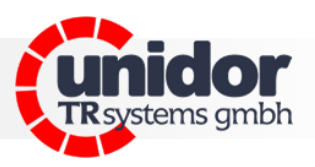

# **PKM 02**

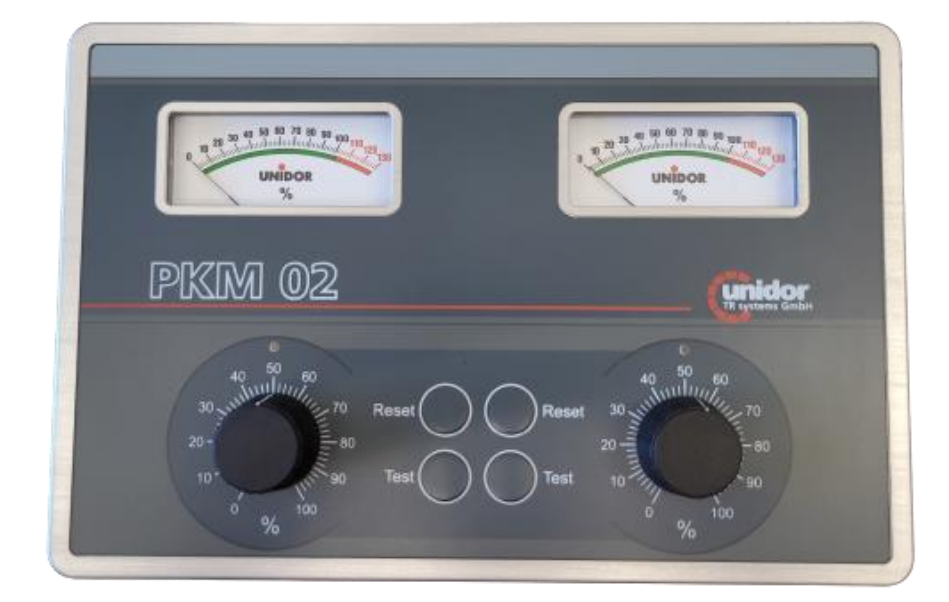

# 2-kanalige Presskraftmessung

## **TRsystems GmbH**

D-75179 Pforzheim Freiburger Straße 3 Tel.: (+49) (0)7231/31520 Fax: (+49) (0)7231/315299

info@unidor.de [www.unidor.de](http://www.unidor.de/) | [www.trsystems.de](http://www.unidor.de/)

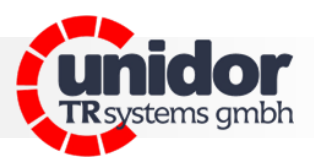

## **© by unidor TRsystems GmbH**

D-75179 Pforzheim Freiburger Straße 3 Tel.: (+49) (0)7231/31520 Fax: (+49) (0)7231/315299 info@unidor.de.de [www.unidor.de](http://www.unidor.de/) | [www.trsystems.de](http://www.trsystems.de/)

#### Urheberrechtsschutz

Dieses Handbuch, einschließlich der darin enthaltenen Abbildungen, ist urheberrechtlich geschützt. Drittanwendungen dieses Handbuchs, welche von den urheberrechtlichen Bestimmungen abweichen, sind verboten. Die Reproduktion, Übersetzung sowie die elektronische und fotografische Archivierung und Veränderung bedarf der schriftlichen Genehmigung durch den Hersteller. *Zuwiderhandlungen werden* verfolgt und entsprechende Schadensersatzansprüche geltend gemacht.

#### Änderungsvorbehalt

Jegliche Änderungen, die dem technischen Fortschritt dienen, bleiben vorbehalten.

#### Dokumenteninformation

Ausgabe-/Rev.-Datum: 00 / 13.06.2023 Dokument-/Rev.-Nr.: 00 Verfasser: MP

Dateiname: PKM 02 Anwenderhandbuch

#### Schreibweisen

*Kursive* oder **fette** Schreibweise steht für den Titel eines Dokuments oder wird zur Hervorhebung benutzt.

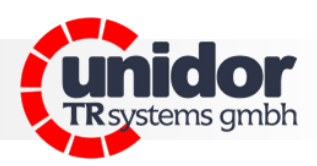

## Inhalt

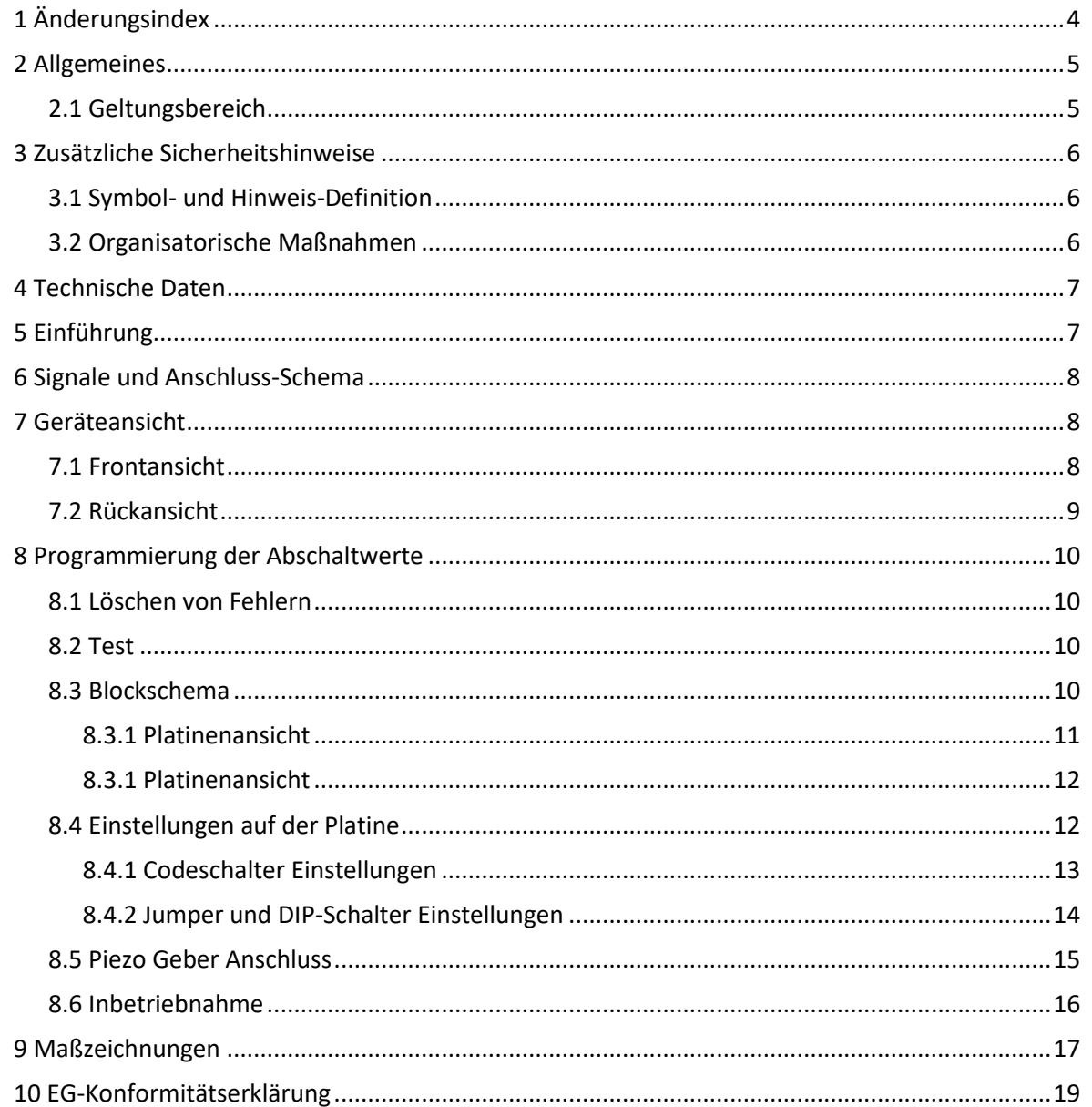

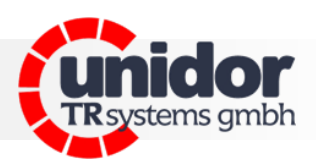

# <span id="page-3-0"></span>**1 Änderungsindex**

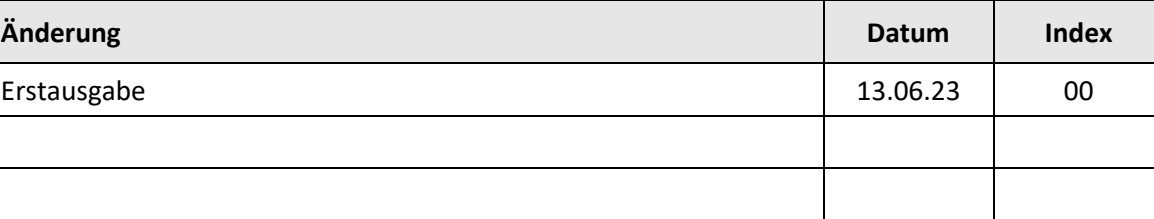

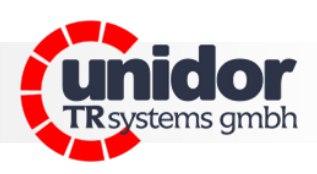

## <span id="page-4-0"></span>**2 Allgemeines**

Das vorliegende Benutzerhandbuch beinhaltet folgende Themen:

- Elektrische Kenndaten
- **Installation**
- Inbetriebnahme
- Konfiguration / Parametrierung

Da die Dokumentation modular aufgebaut ist, stellt dieses Benutzerhandbuch eine Ergänzung zu anderen Dokumentationen wie z.B. Produktdatenblätter, Maßzeichnungen, Prospekte und der Montageanleitung etc. dar.

Das Benutzerhandbuch kann kundenspezifisch im Lieferumfang enthalten sein, oder kann auch separat angefordert werden.

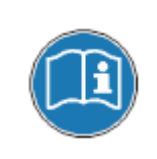

*Diese Betriebsanleitung ist auf dem derzeit neuesten Stand gehalten. Da die TRsystems GmbH/UNIDOR - Produkte einer ständigen Weiterentwicklung unterliegen, ist es trotzdem möglich, dass durch technische Änderungen kurzzeitige Abweichungen zwischen Geräteausführung und Betriebsanleitung vorkommen können. Bitte beachten Sie, dass wir für eventuelle Schäden, welche hierdurch entstehen könnten, keine Haftung übernehmen.*

#### <span id="page-4-1"></span>**2.1 Geltungsbereich**

Dieses Benutzerhandbuch gilt ausschließlich für das folgende Produkt:

PKM 02

Bestellnummer: 1050 300X 0000

Die Produkte sind durch aufgeklebte Typenschilder gekennzeichnet und sind Bestandteil einer Anlage.

Es gelten somit zusammen folgende Dokumentationen:

- Die anlagenspezifische Betriebsanleitung des Betreibers,
- dieses Benutzerhandbuch,
- sowie evtl. weitere Dokumente die im Zusammenhang mit einer Anlage geliefert wurden.

Proxi

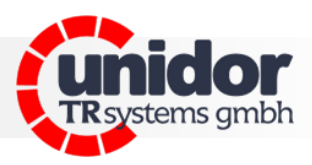

## <span id="page-5-0"></span>**3 Zusätzliche Sicherheitshinweise**

## <span id="page-5-1"></span>**3.1 Symbol- und Hinweis-Definition**

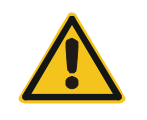

*bedeutet, dass eine leichte Körperverletzung oder ein Sachschaden eintreten kann, wenn die entsprechenden Vorsichtsmaßnahmen nicht getroffen werden.*

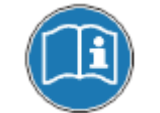

*bezeichnet wichtige Informationen bzw. Merkmale und Anwendungstipps des verwendeten Produkts.*

#### *Zur bestimmungsgemäßen Verwendung gehört auch:*

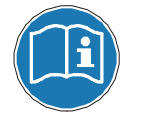

*das Beachten aller Hinweise aus diesem Benutzerhandbuch, das Beachten der Montageanleitung, insbesondere das dort enthaltene Kapitel "Grundlegende Sicherheitshinweise" muss vor Arbeitsbeginn gelesen und verstanden worden sein*

#### <span id="page-5-2"></span>**3.2 Organisatorische Maßnahmen**

Dieses Benutzerhandbuch muss ständig am Einsatzort des Systems griffbereit aufbewahrt werden.

Das mit Tätigkeiten am System beauftragte Personal muss vor Arbeitsbeginn

- die Montageanleitung, insbesondere das Kapitel "Grundlegende Sicherheitshinweise",

 $-$  und dieses Benutzerhandbuch, insbesondere das Kapitel "Zusätzliche Sicherheitshinweise", gelesen und verstanden haben.

Dies gilt in besonderem Maße für nur gelegentlich tätig werdendes Personal.

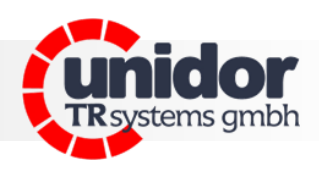

## <span id="page-6-0"></span>**4 Technische Daten**

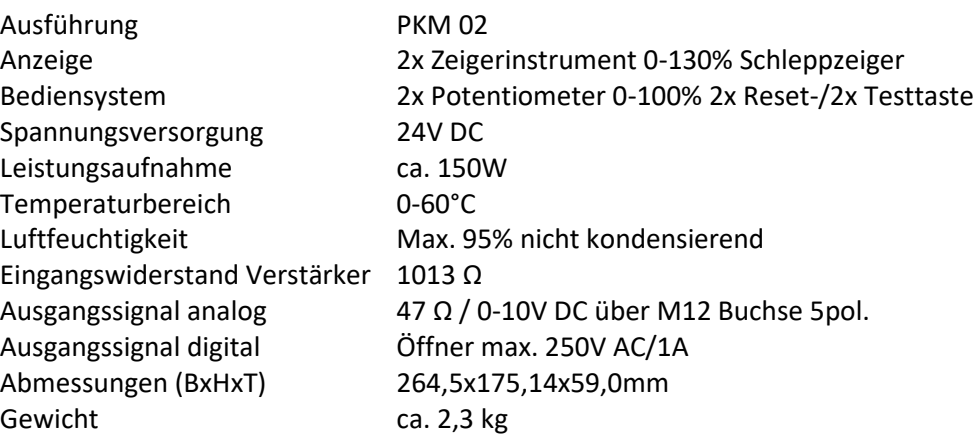

#### <span id="page-6-1"></span>**5 Einführung**

Das PKM 02 ist ein analoges Presskraft Messgerät mit 2 Kanälen. Die in dem Gerät installierten Steuerungs- und Überwachungsteile sind unter modernsten Gesichtspunkten der Technik erstellt. Mit den Piezo-Sensoren werden Dehnungen oder Stauchungen der Maschine gemessen. Die Piezo-Sensoren wandeln die der Kraft proportionale Dehnung (Stauchung) in eine elektrische Spannung um. Die maximal auftretende Kraft innerhalb eines Zyklus wird gespeichert und angezeigt, und mit dem vorgegebenen Sollwert verglichen. Beim Überschreiten der eingestellten Werte wird die Maschine abgeschaltet. Die Sollwerte können bis zu 130% der Pressenlast eingestellt werden, da Werkzeuge des Öfteren asymmetrische Kräfteverteilung aufweisen.

*Anmerkung 100% pro Seite der Presse entsprechen 50 % der Gesamt Tonnage.*

Proxil

Systeme. Controls. Sensoren.

Systeme. Controls. Sensoren.

# **Anwenderhandbuch**

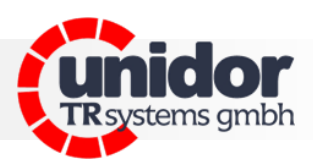

## <span id="page-7-0"></span>**6 Signale und Anschluss-Schema**

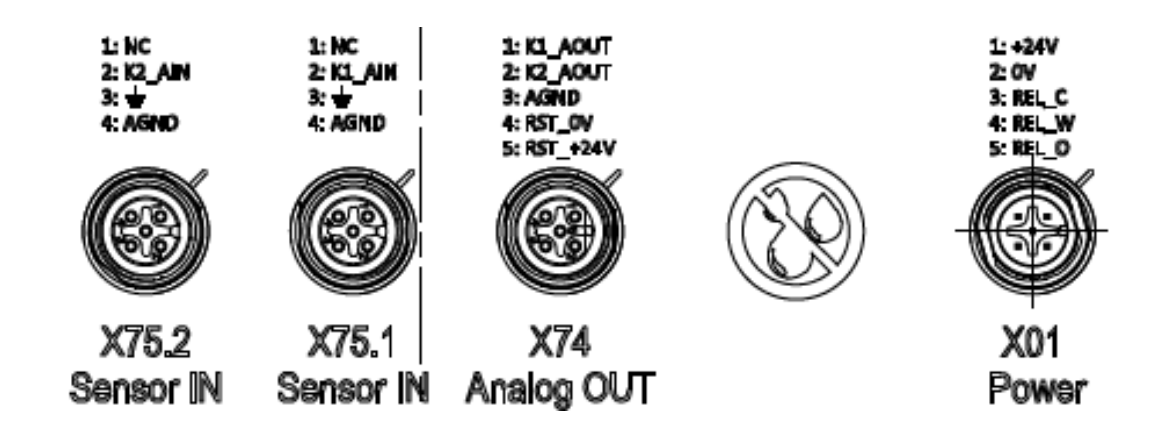

#### **Eingänge des PKM 02**

Auf der Rückseite des Gerätes sind zwei M12 Anschlussbuchsen (X75.1 und X75.2) für die Aufnahme der Piezogeberkabel vorhanden.

#### **Ausgänge und Spannungsversorgung des PKM 02**

M12 Buchse X01 Maschinen – Stopp. Das Relais wird mit dem Stopp-Kreis der Maschine verknüpft. Damit wird im Fehlerfall die Maschine sofort gestoppt.

#### **Analogausgang/Reset**

Kanal1 und Kanal2 über M12 Buchse X74 Ausgangsspannung 0-10V DC

## <span id="page-7-2"></span><span id="page-7-1"></span>**7 Geräteansicht**

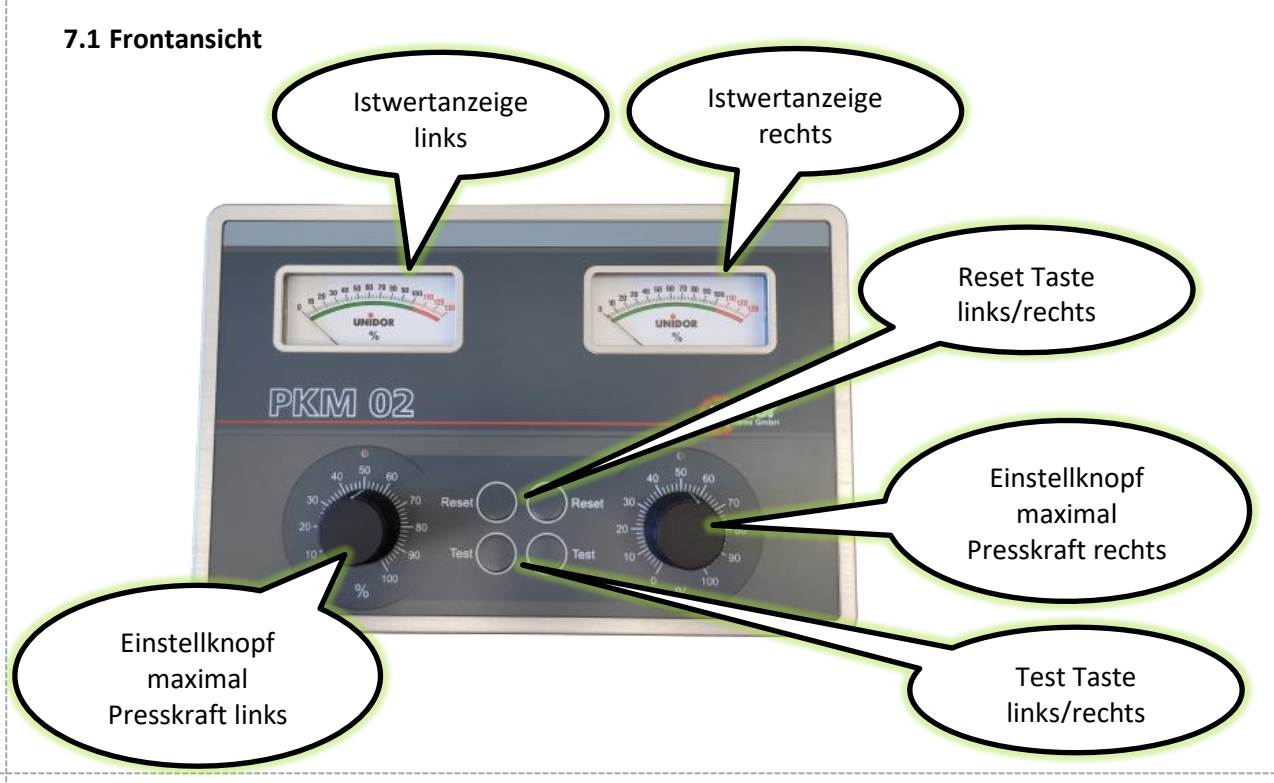

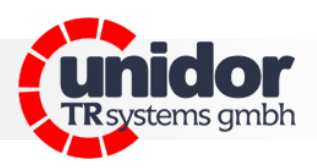

## <span id="page-8-0"></span>**7.2 Rückansicht**

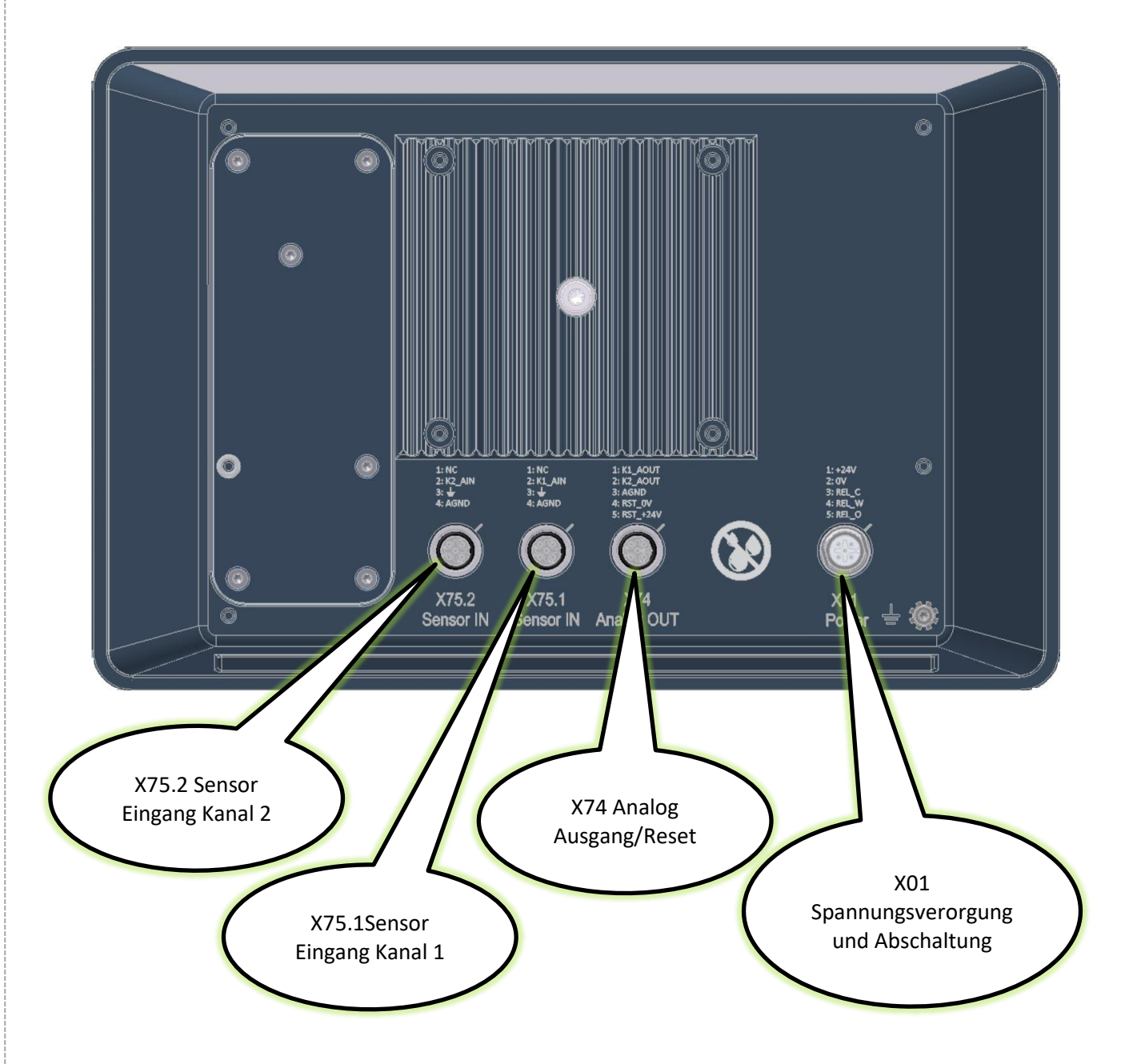

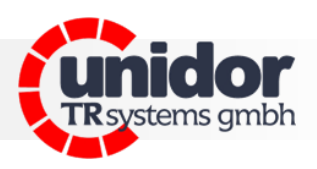

# Anwenderhandbuch Praxis. Proxil Anwenderhandbuch

<span id="page-9-0"></span>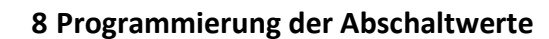

Drehen sie den Einstellknopf "max. Presskraft" auf die von Ihnen gewünschte Presskraft. Beispiel: Bei einer Einstellung von 40 % schaltet eine Presse von 1000kN - also 500kN für jede Seite bei Erreichen einer Kraft von >200kN ab Der zuletzt gemessene Wert bleibt für mehrere Sekunden gespeichert und kann an den Instrumenten abgelesen werden.

## <span id="page-9-1"></span>**8.1 Löschen von Fehlern**

Durch Betätigen der RESET - Taste oder über X74 wird der Fehler gelöscht. Die Anzeige geht auf 0% zurück. Das Gerät ist wieder betriebsbereit.

## <span id="page-9-2"></span>**8.2 Test**

Durch Betätigen der Taste TEST kann die 100 % Anzeige kontrolliert werden. Sind die Grenzwerte an den Einstellknöpfen < 100% eingestellt, schaltet das Ausgangsrelais ab. (Überprüfung der Abschaltung)

## <span id="page-9-3"></span>**8.3 Blockschema**

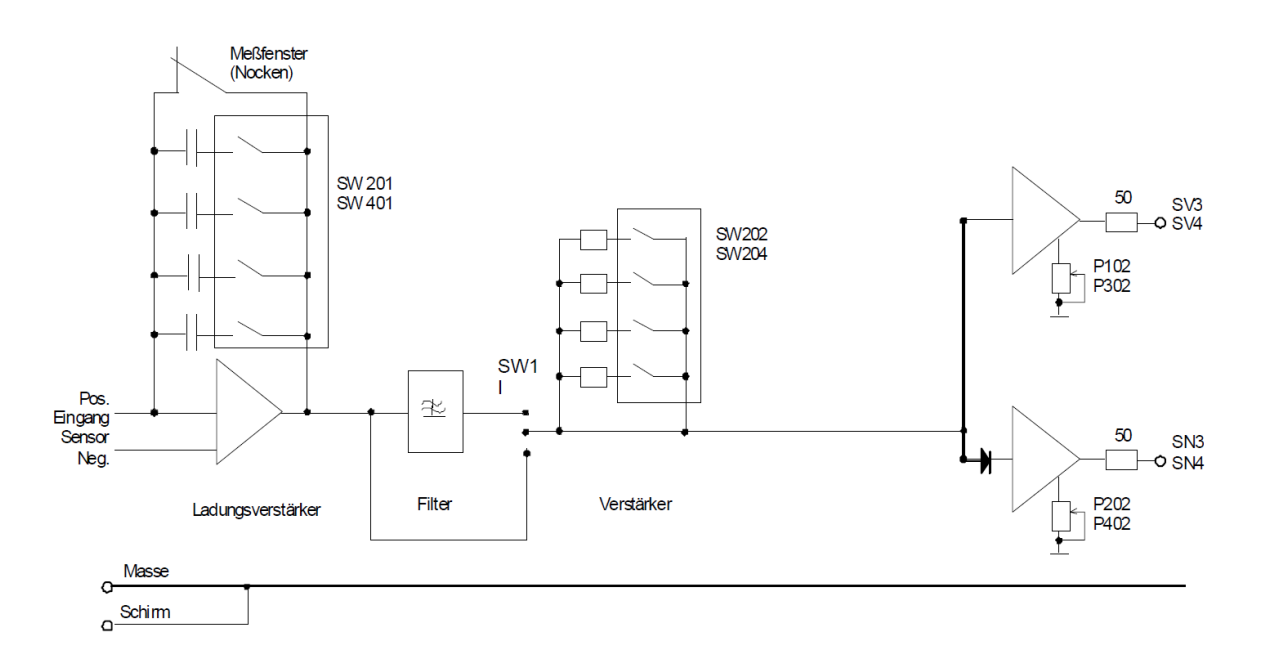

<span id="page-10-0"></span>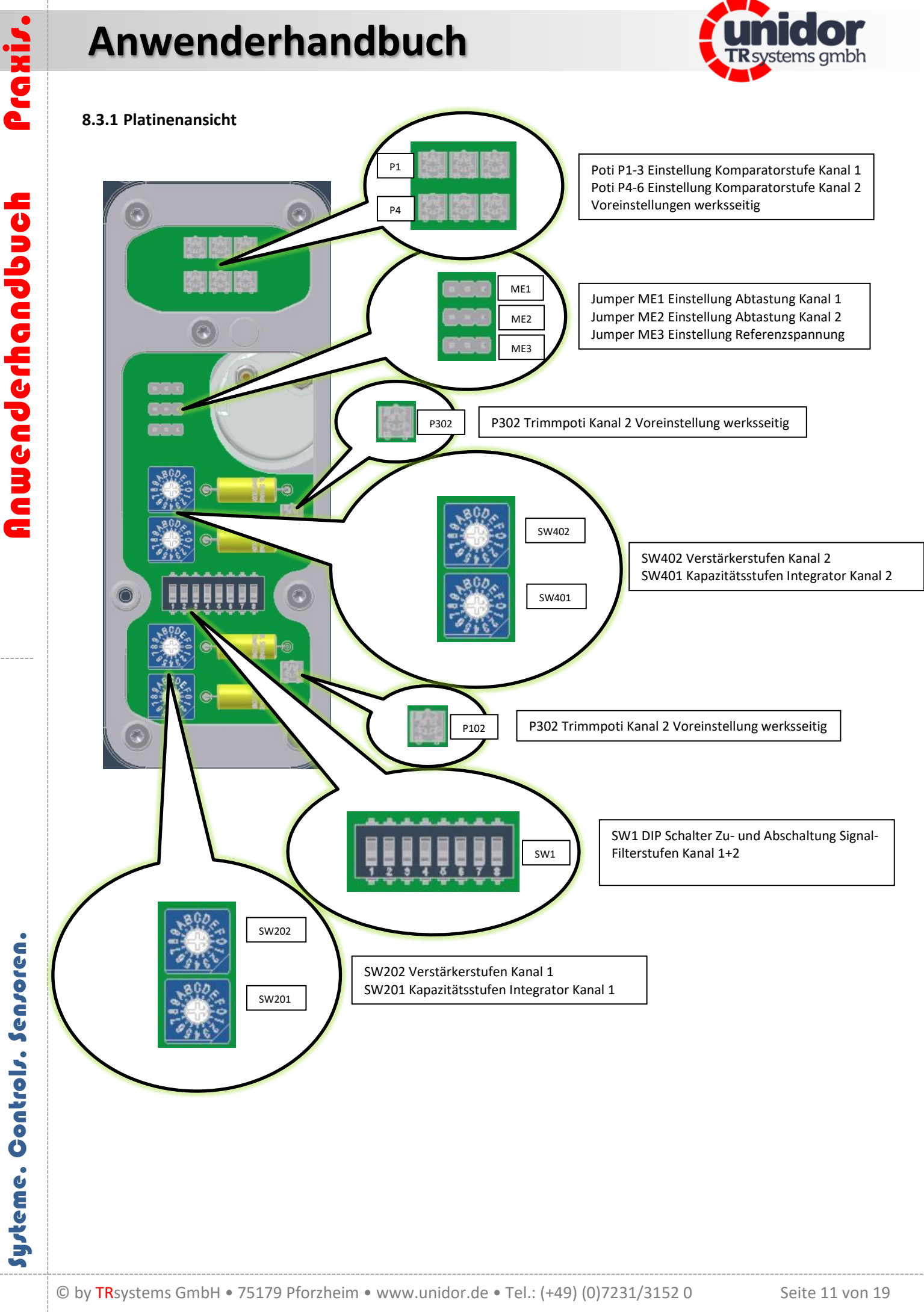

Systeme. Controls. Sensoren. Systeme. Controls. Sensoren.

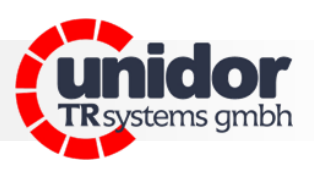

## <span id="page-11-0"></span>**8.3.1 Platinenansicht**

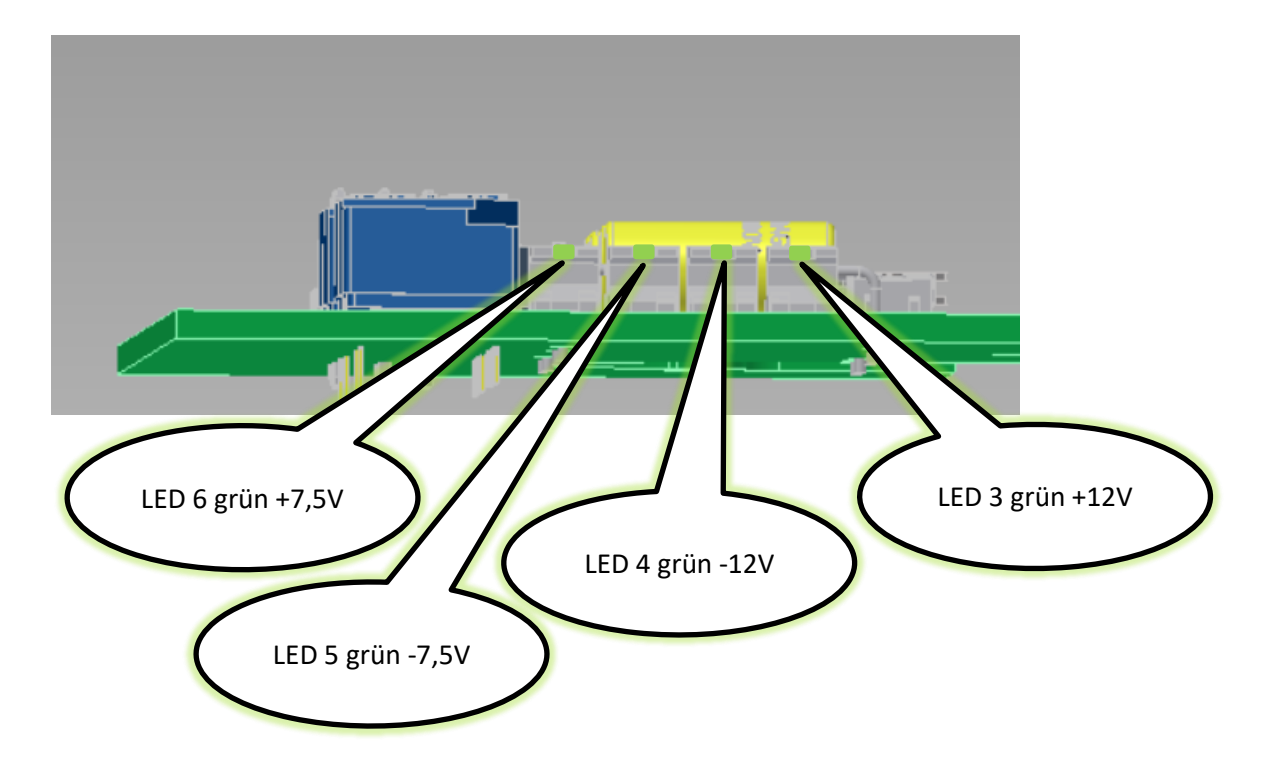

#### <span id="page-11-1"></span>**8.4 Einstellungen auf der Platine**

Zur Einstellung von Kapazität und Verstärkung muss die hintere Abdeckung des Gerätes entfernt werden.

*Achtung! Vor dem Öffnen des Gerätes Anlage vom Netz trennen (spannungsfrei schalten).* 

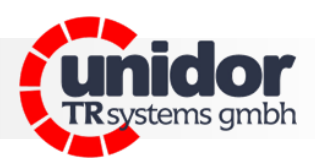

## <span id="page-12-0"></span>**8.4.1 Codeschalter Einstellungen**

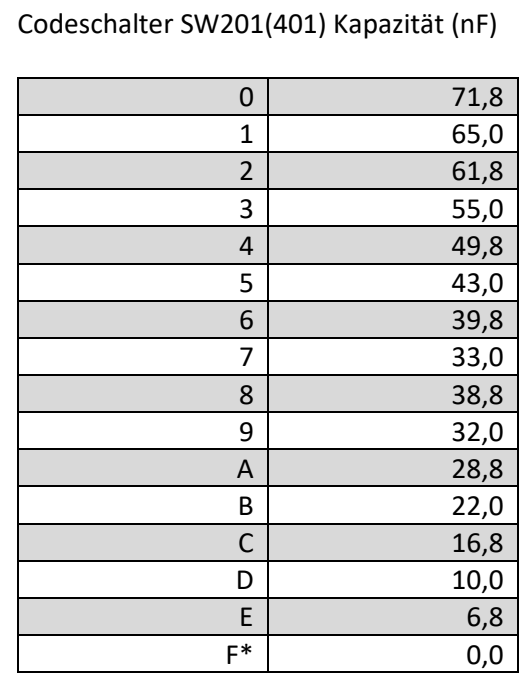

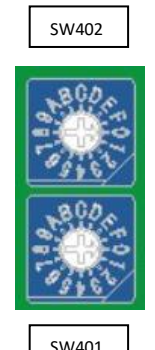

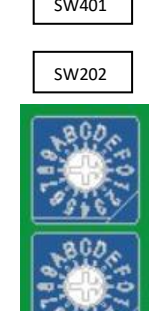

SW201

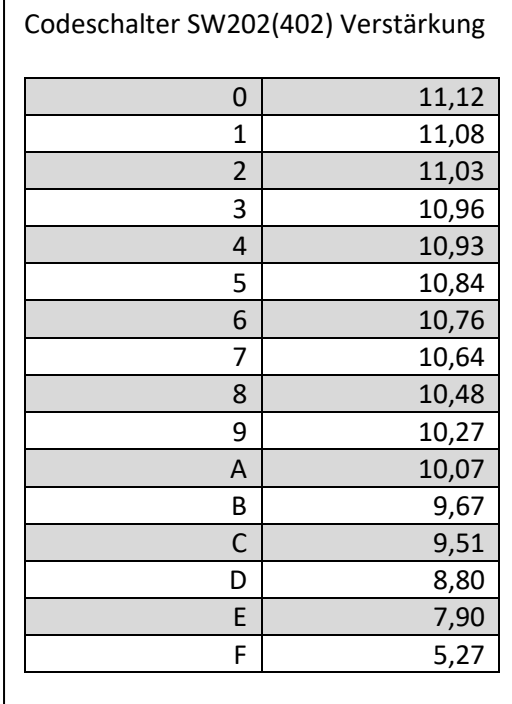

**\*Nicht erlaubte Einstellung**

# **Anwenderhandbuch**

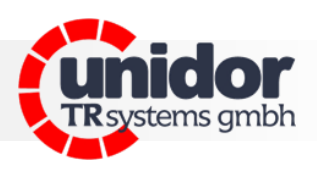

#### <span id="page-13-0"></span>**8.4.2 Jumper und DIP-Schalter Einstellungen**

#### **Jumper ME1-ME3**

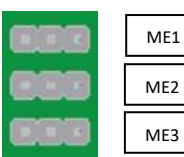

ME1+2 Abtastung Halteglied Kanal 1+2: Jumper links 2,2µF/rechts 10 µF

ME3 Referenzspannung: Jumper links Uref = 7,06V/rechts Uref = 6,79V

#### **D IP-Schalter SW1**

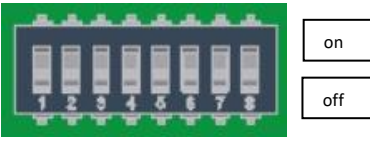

**Schalter 1-4 Filtereinstellung Kanal 1** *Entweder nur 1 oder 2, oder keinen einschalten\** Fgrenz = 1KHz (33nF) (Default 1+2= OFF) 1 FGrenz = 100Hz (220nF II 33nF) (1=ON, 2=OFF) 2 FGrenz = 355Hz (47nF II 33nF) (2=ON, 1=OFF) *Entweder nur 3 oder 4, oder keinen einschalten\** 3 mit Filter (Default 3=ON, 4=OFF) 4 ohne Filter (4=ON, 3=OFF)

 **Schalter 5-8 Filtereinstellung Kanal 2**  *Entweder nur 5 oder 6, oder keinen einschalten\** 5 mit Filter (Default 5=ON, 6=OFF) 6 ohne Filter (6=ON, 5=OFF)  *Entweder nur 7 oder 8, oder keinen einschalten\** Fgrenz = 1KHz (33nF) (Default 7+8= OFF) 7 FGrenz = 100Hz (220nF II 33nF) (7=ON, 8=OFF) 8 FGrenz = 355Hz (47nF II 33nF) (8=ON, 7=OFF)

*\*Nie beide gleichzeitig, sonst kann dies zu Fehlfunktionen bzw. Beschädigung der Elektronik führen!*

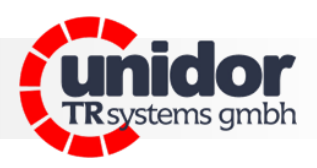

#### <span id="page-14-0"></span>**8.5 Piezo Geber Anschluss**

Die mitgelieferten Piezo Sensoren werden (wie unten dargestellt) im Zug- oder Druckbereich der Presse montiert. Zum Schutz der Geber bitte auch die Sensor-Schutzhauben noch der Montage und Kalibrierung montieren. Die Verbindungskabel zum Gerät dürfen nicht getrennt und mit Steckern oder Klemmen verlängert werden. (Ladungsverlust)

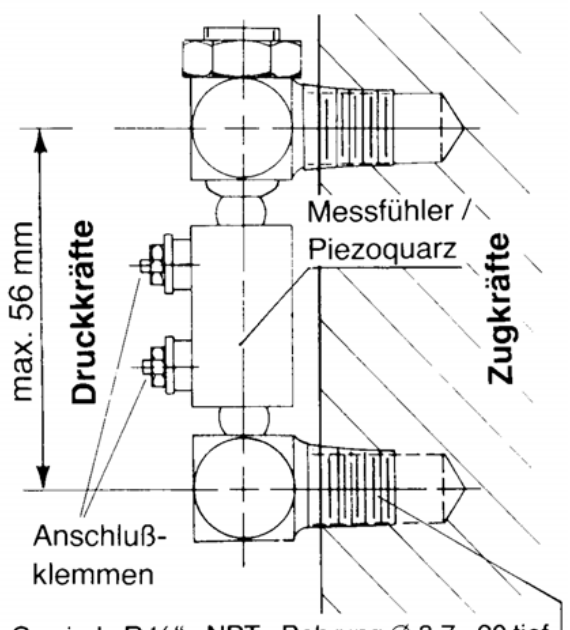

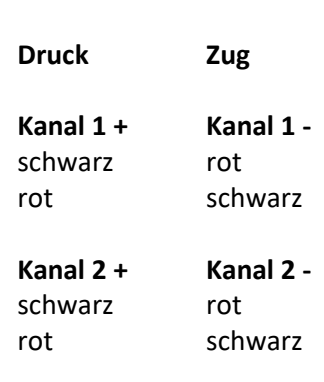

**Belegung Sensor JZT 127** 

Gewinde R 1/8", NPT. Bohrung  $\emptyset$  8,7 20 tief

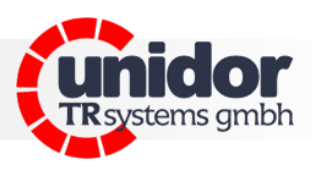

#### <span id="page-15-0"></span>**8.6 Inbetriebnahme**

- Verdrahtung der Sensoren, und Anschlusskabel
- Versorgungsspannung anschließen
- Ausgang Maschinen Stopp an die Steuerung der Presse anschließen
- Verstärker über Codeschalter SW202 (SW402) auf Grundposition 3 einstellen
- Maximalleistung des Messobjektes (z.B. maximale Presskraft einstellen)
- Codeschalter SW201 (SW401) stetig hochschalten, bis die gewünschte Ausgangsspannung an der Anzeige (maximal 10 V) erreicht ist.
- Über Codeschalter SW202 (SW402) besteht die Möglichkeit gegenüber der Grundeinstellung unterschiedliche Empfindlichkeiten der Sensoren, bei mehrkanaliger Ausführung auszugleichen.
- Bei Austausch der Platine (Service) unbedingt auf gleiche Einstellung der Codeschalter achten, da sonst die Gefahr der Überlast besteht. Es kann auch eine erneute Kalibrierung des Gerätes erforderlich werden!

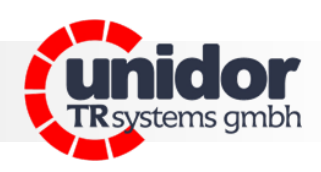

## <span id="page-16-0"></span>**9 Maßzeichnungen**

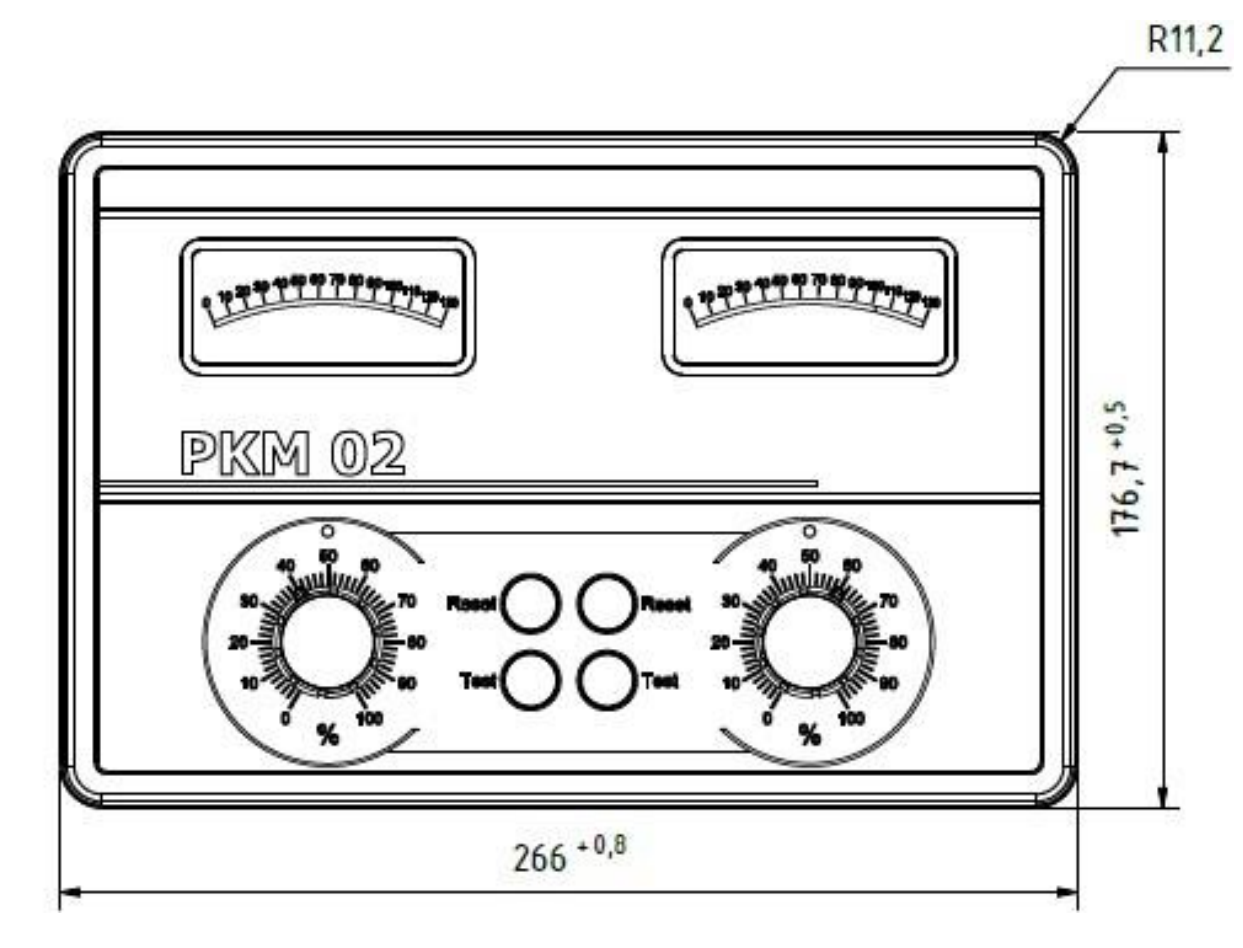

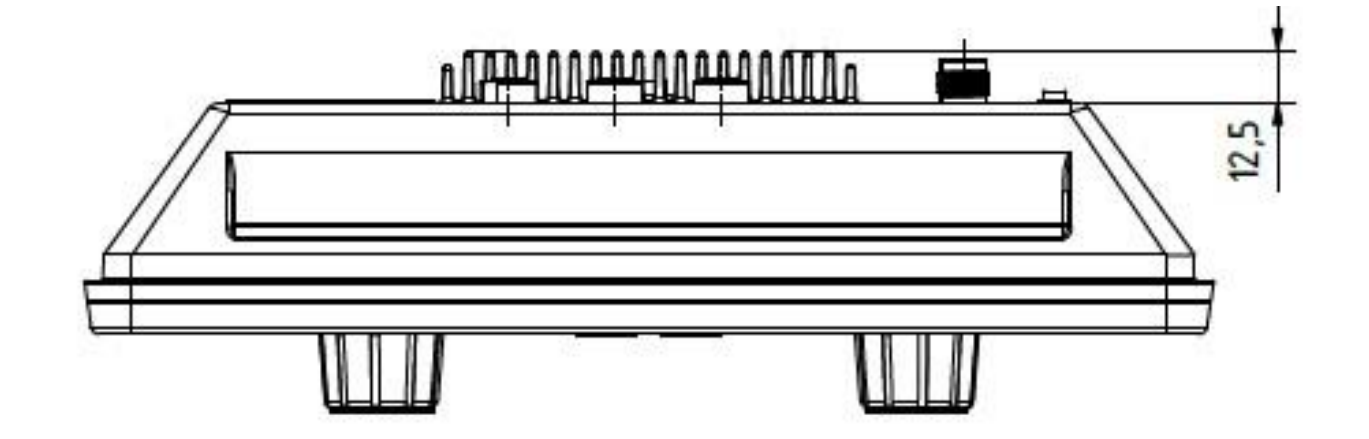

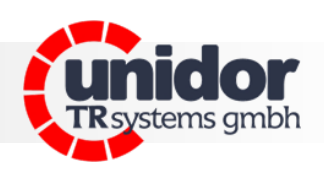

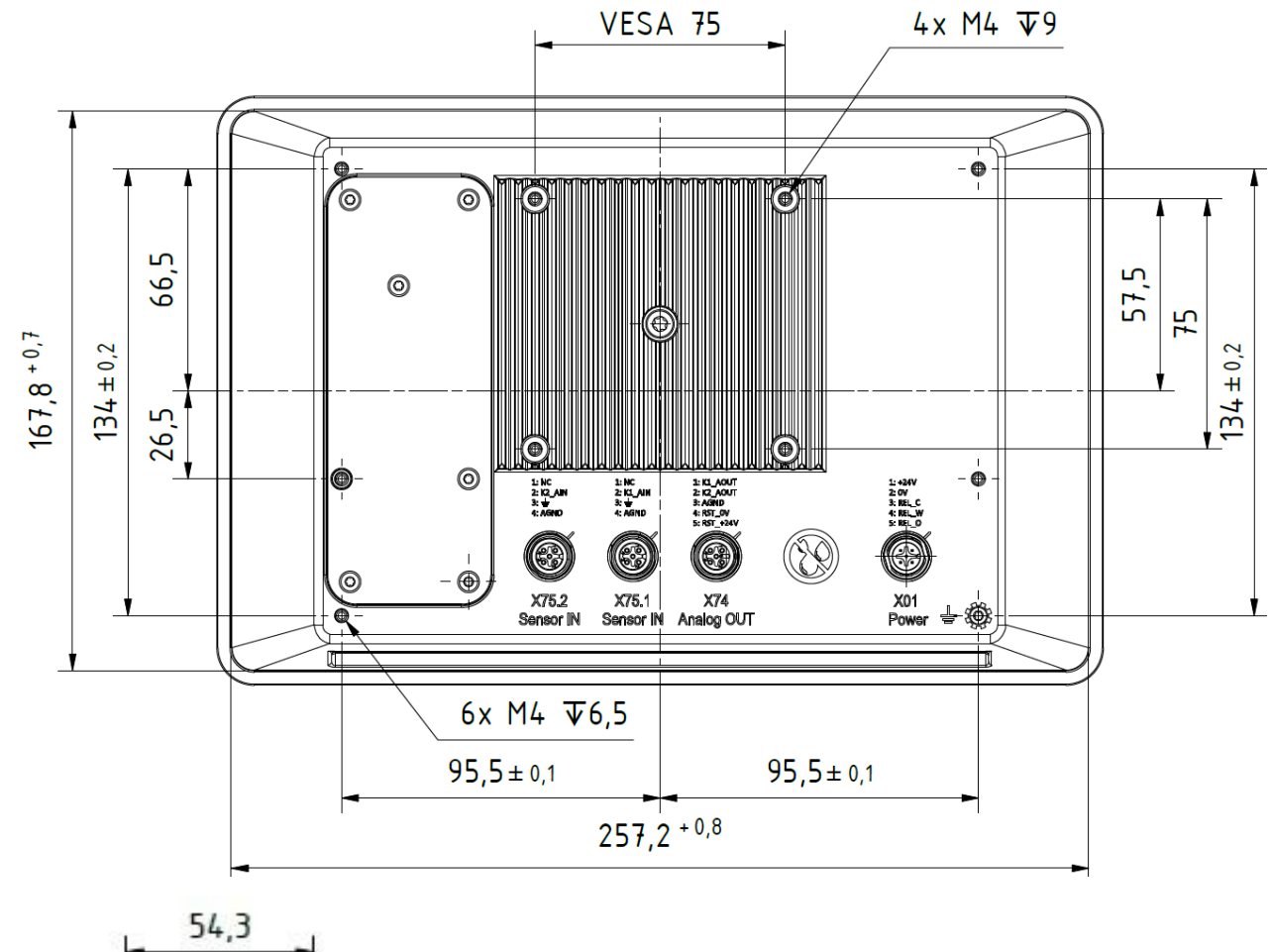

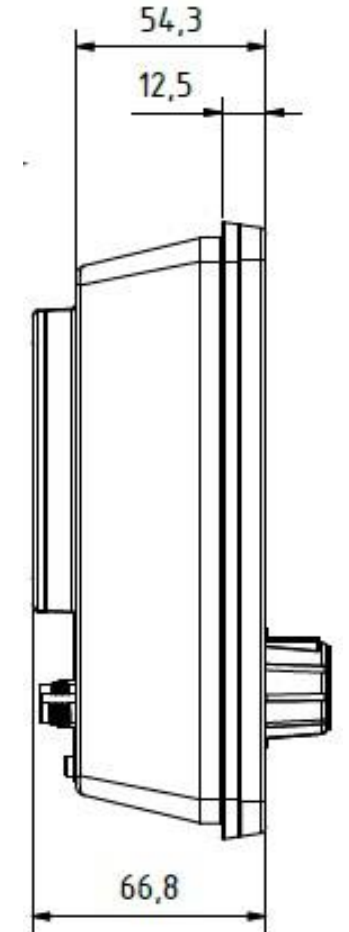

Anwenderhandbuch Praxis.

Anwenderhandbuch

Praxis.

Systeme. Controls. Sensoren.

Systeme. Controls. Sensoren.

# **Anwenderhandbuch**

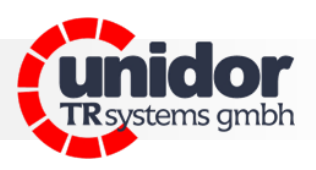

## <span id="page-18-0"></span>**10 EG-Konformitätserklärung**

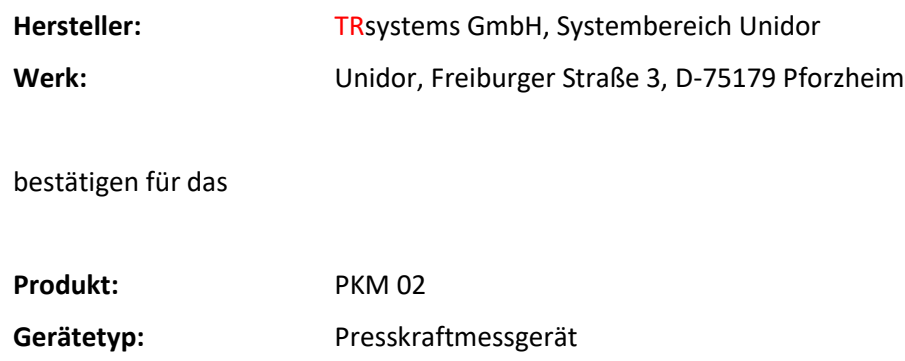

die Übereinstimmung mit der EG-Richtlinie 89/392/EWG und folgenden Standards:

- $\checkmark$  EN 60 204.1, elektrische Ausrüstung für Industriemaschinen
- $\checkmark$  Elektromagnetische Verträglichkeit 89/336/EWG IEC 801 Teile 1, 2, 4
- $\checkmark$  EN 55011 Funkstörspannung

**Modellname:** PKM 02

- EN 55022 Funkstörstrahlung
- $\checkmark$  VDE 0100, VDE 0113, EN 60204

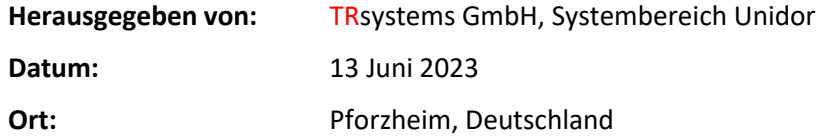

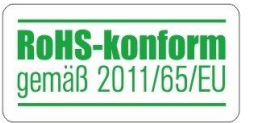

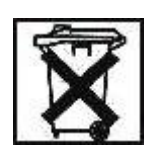